## GIGABYTE ODIN 電源ユーザーマニュアル

## ATX 12Vバージョン2.2電源

製品名:ODIN GT / ODIN PRO 型番:GE-S800A-D1、GE-S680A-D1、GE-S550A-D1 / GE-M800A-D1、GE-M680A-D1、GE-M550A-D1

仕様等は予告なしに変更される場合があります。 すべてのブランド名や製品名は各社の登録商標です。

# はじめに

GIGABYTE Odinシリーズの電源は、パワーユーザーやハー ドコアゲーマーに優れた互換性と性能をご提供いたします。性 能を最適化するための多彩なチューニングユーティリティの セットも付属しています。さらに、Odinシリーズのすべての日本 製コンデンサの設計はシステム全体の耐久性や安定性をさら に高めます。

Odinシリーズの電源は最新のATX 12Vバージョン2.2規格に 準拠しているのみならず、それ以上の性能を発揮します。ハー ドウェアに、パワフルで安全、より信頼性のある電力を供給す る4系統の12V出力を装備しています。80%以上の効率を実現 することで、標準的な電源と比較してエネルギーを節約するこ とで、ユーザーの電力コストを軽減することができます。また、 電源を冷却し、静音性に優れ、寿命を長持ちさせる高性能な 14cm冷却ファンの搭載で熱の生成を抑えます。さらに、Odin シリーズの電源は、工業用グレードの保護回路を装備してい ます。

Odinシリーズの電源はスマートケーブル管理機能を備えてお り、すべてのケーブルは、コネクタプロテクター付きのスリーブ端 子になっているので、ユーザーは必要なケーブルのみを接続 することができ、内部の通気性を高め、省スペース化に貢献し ます。

国際社会の一員としてGigabyteは環境に優しい製品をご提供 するよう、電子機器における鉛、水銀、カドミウムおよびその他 の有害物質の使用を制限するEUのRoHS (特定有害物質使 用制限に関する)指令に準拠しています。部品や素材の選択か ら製造プロセスや付属品の構成、カラーボックス等の包装にい たるまで、GIGABYTEは製品が100% RoHS指令に適合する よう設計や製造に細心の注意を払っています。

GIGABYTEではRoHS指令準拠のパソコン部品を引き続き開 発し、RoHS指令の目標を達成、推進していくための価値ある 資源をご提供して参ります。

下記の事項は保証の対象外となります。

- 1.製品を不正に或いは設計目的以外の方法で使用。
- 2.不適切な操作。
- 3.他の装置の干渉による故障。
- 4.製品の承認のない改変。
- 5.製品の不良によって生じたその他対象への損傷。
- 6.地震、落雷、火災や洪水などの天災により生じた故 障。
- 7.製品の保証ラベルのはがれ或いは損傷。
- 8.電源、ハードディスク、CD-ROMドライブ、マザーボード、 通気設備などの内蔵機器を、コンピュータシステムの移 動前に取り外さなかった為に生じたケース或いはコン ピュータ関連機器の損傷。
- 9.ユーザーマニュアル記載のインストール手順に従わな かったことで生じる損失/損傷。

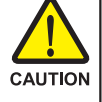

## ご注意! 危険

この雷源ユニットを開けないでください!

その中には使用者が修理可能な部品は含まれていませ ん!

サービスについては、資格を有するサービス要員にご照 会ください!

この電源ユニットを改造しないでください!

コネクターの不適切なインストールは、マザーボードやそ の他の部品をオーバーヒートする可能性があります。マ ニュアルのインストール手順を遵守していることをご確認 ください。

すべての写真については日本語バージョンを参照して下 さい。

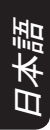

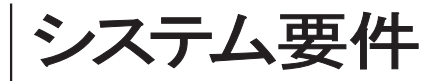

- 1.Windows 2000\XP\Vista
- 2.光学ドライブ
- 3.推奨HDD容量:30Mb
- 4.推奨RAM容量:512mb
- 5.推奨ディスプレイ解像度:1024 x 768以上

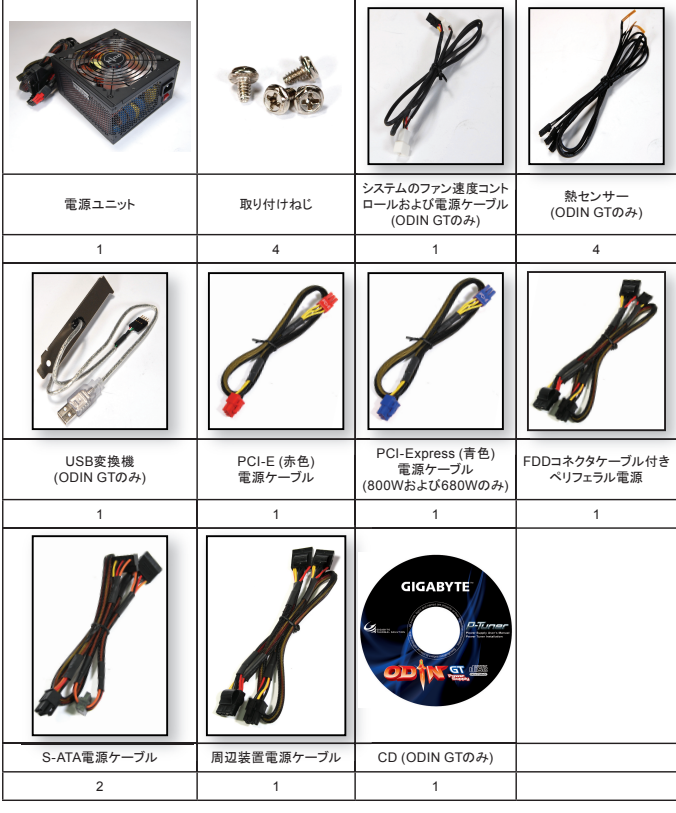

# 目次

## 1. 電源

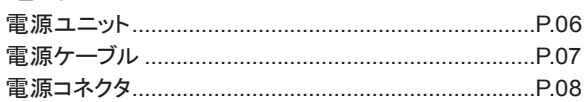

## 2. 製品仕様

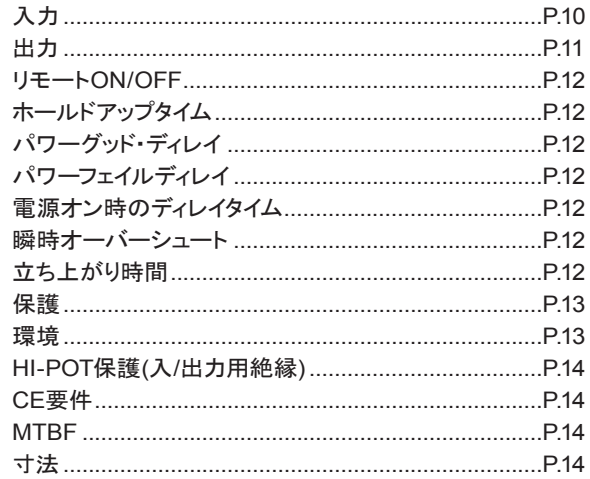

## 3. インストール手順

4. パワーチューナーのインストール手順 (Odin GTシリーズのみ)

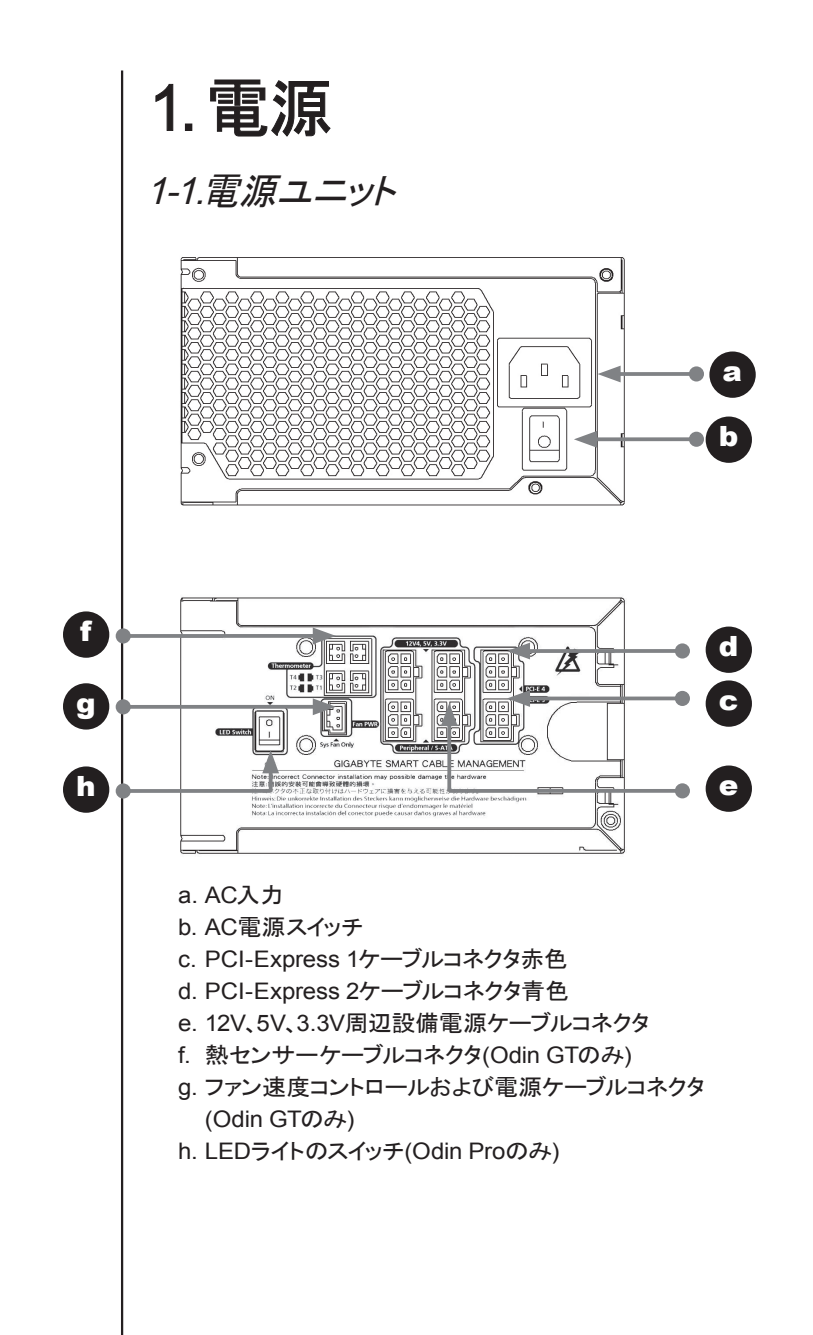

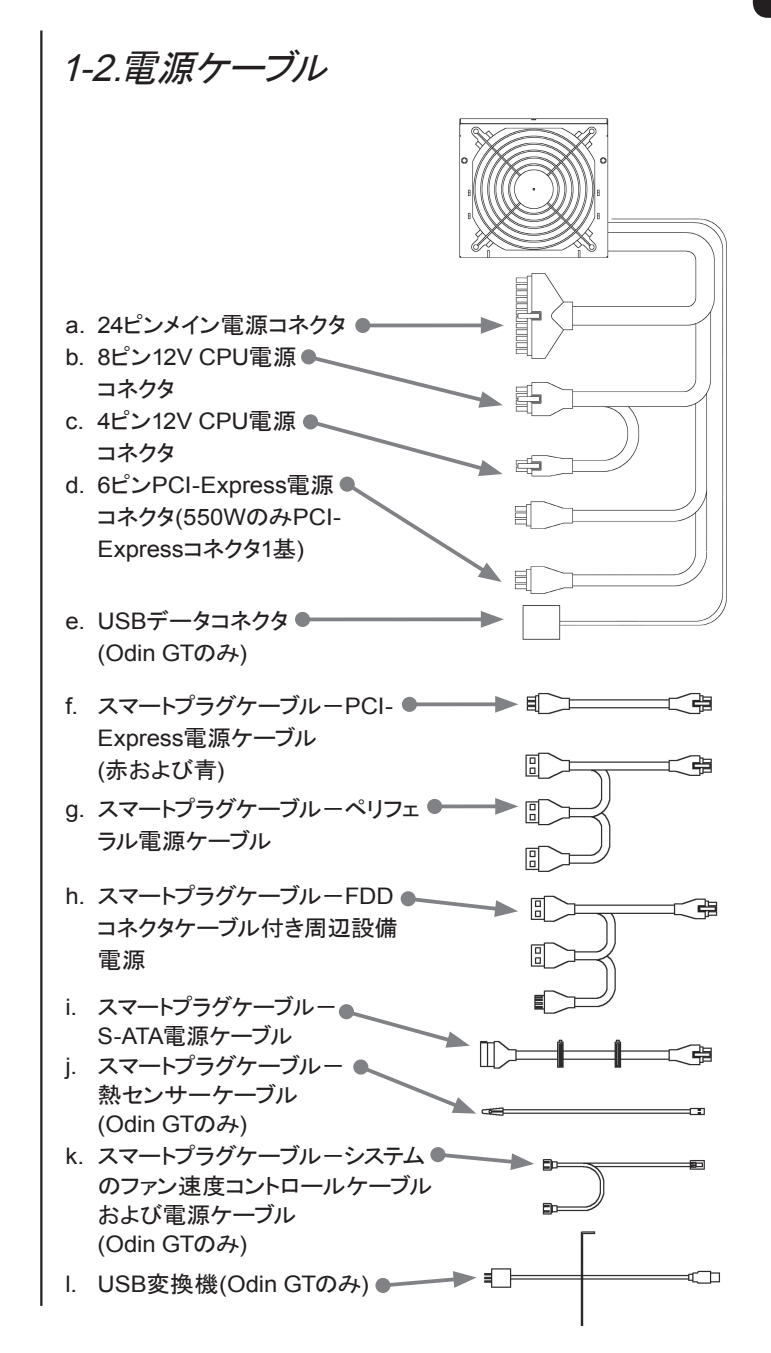

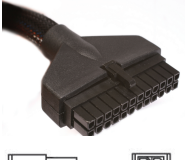

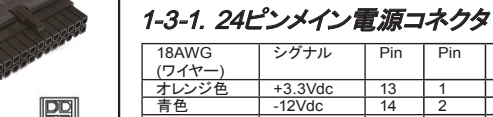

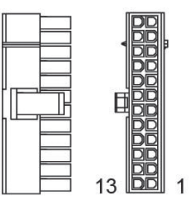

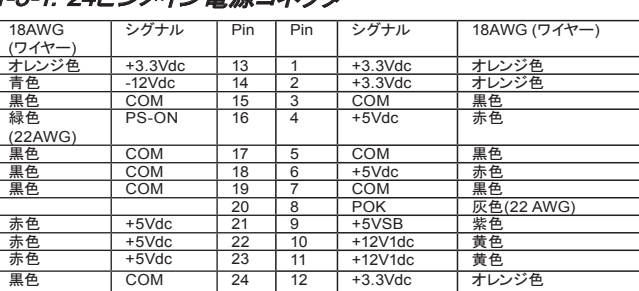

### 1-3-2. +12 V CPU電源コネクタ

1-3.電源コネクタ

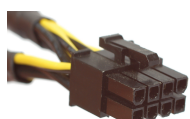

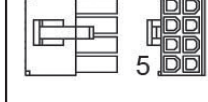

8 PIN 12V+

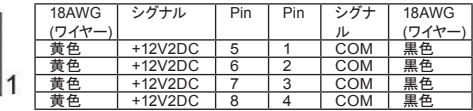

#### 4 PIN 12V+

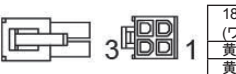

周辺設備

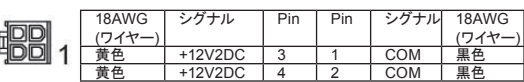

## 1-3-3. +12 V PCI Express電源コネクタ

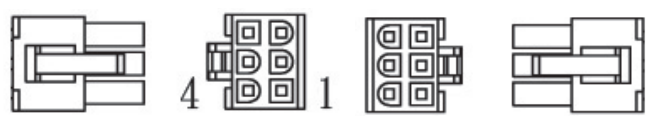

Odin GTのPROスマートプラグケーブル、PCI-Express電源コネク タ(独立した+12Vレールで使用可能な赤コネクタおよび青コネクタ があります)

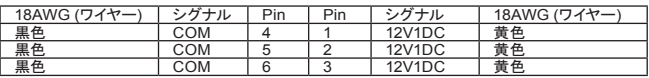

1-3-4. スマートプラグケーブル-FDDコネクタケーブル付き

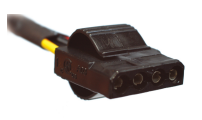

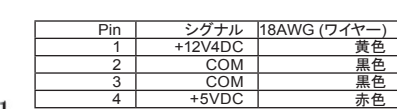

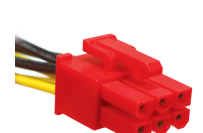

#### 1-3-5. FDDコネクタケーブル

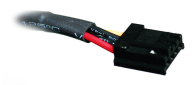

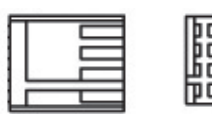

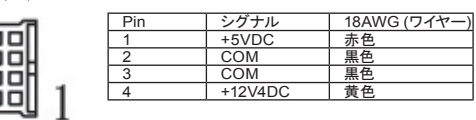

### 1-3-6. SATA HDDコネクタケーブル付き周辺設備電源

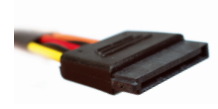

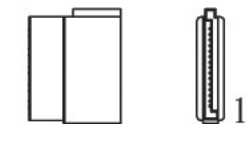

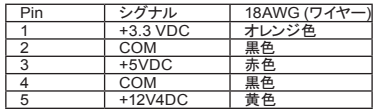

#### 1-3-7. スマートプラグケーブル-SATA HDDコネクタケーブル の周辺設備電源

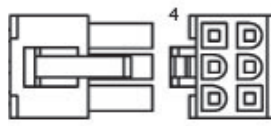

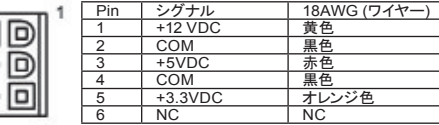

#### 1-3-8. USBデータコネクタ

ODIN GTシリーズの電源のみにご使用ください。USBデータコネク タのマザーボードのUSBポートへの接続、またはリアI/O接続におけ るUSB変換機の使用法に関しては、マザーボードのユーザーマニュ アルをご参照ください。

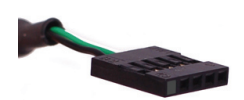

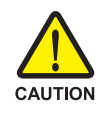

**PIN 1 Bood** 

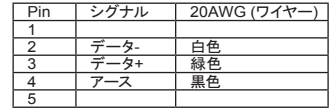

コネクターの不適切なインストールは、マザーボードやその他の部品 を破損する可能性があります。マニュアルのインストール手順を順守 していることをご確認ください。ピンの定義カラーがマザーボードの ユーザーマニュアルに適合していることを再確認してください。

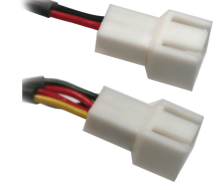

#### 1-3-9. ファン速度コントロール・コネクタ

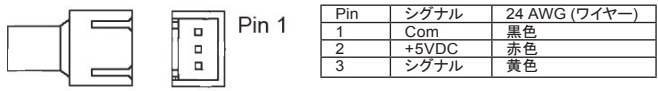

1-3-10.スマートプラグケーブルファン速度コントロールコネクタ

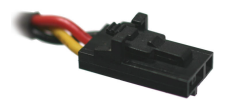

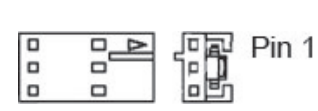

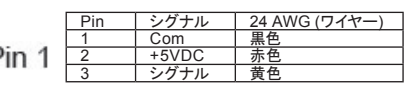

1-3-11. スマートプラグケーブル-熱センサー

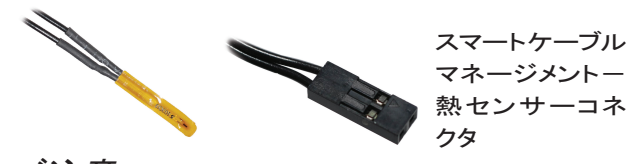

## ご注意

CPUと冷却装置の間に熱センサーを置かないでください。熱セン サーを損傷、CPUのオーバーヒートを起こし、損傷する恐れがあり ます。

## 2. 製品仕様

2-1 入力 2-1-1 電圧

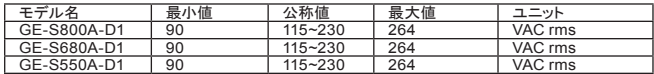

2-1-2 電源周波数 47Hz~63Hz

#### 2-1-3 電流

115Vac-最大8.0A / 230Vax-最小4.0A 115Vac-最大10.0A / 230Vax-最大5.0A (800Wのみ)

#### 2-1-4 突入電流

AC入力115Vac、25°Cコールドスタート時、最大55A AC入力230Vac、25°Cコールドスタート時、最大110A

#### 2-1-5 電力効率

全負荷(典型) 115Vac入力/230Vac入力時80% (最小) (負荷条件20%、50%、100%で測定)

#### 2-1-6 漏れ電流

最大3.5mA

#### 2-1-7 力率

PF> 0.9

## 2-2 出力

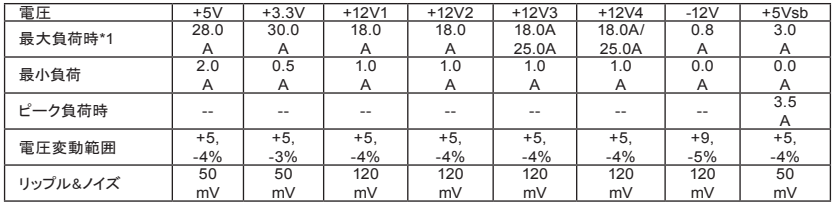

\*1 連続最大出力は800W (GE-S800A-D1;GE-M800A-D1)/ 680W (GE-S680A-D1;GE-M680A-D1)/550W (GE-S550A-D1; GE-M550A-D1)

- +5Vと+3.3Vの合計最大出力は180W (GE-S800A-D1;GE-M800A-D1;GE-S680A-D1;GE-M680A-D1)/140W(GE-S550A-D1;GE-M550A-D1)

- ピーク電流は1分当たりの発生回数が1を超えず、12秒まで持続 する可能性があります。

- +12Vの合計出力の負荷電流は62Aを超えないこと(GE-S800A-D1;GE-M800A-D1)/52A (GE-S680A-D1;GE-M680A-D1)/41A (GE-S550A-D1;GE-M550A-D1)

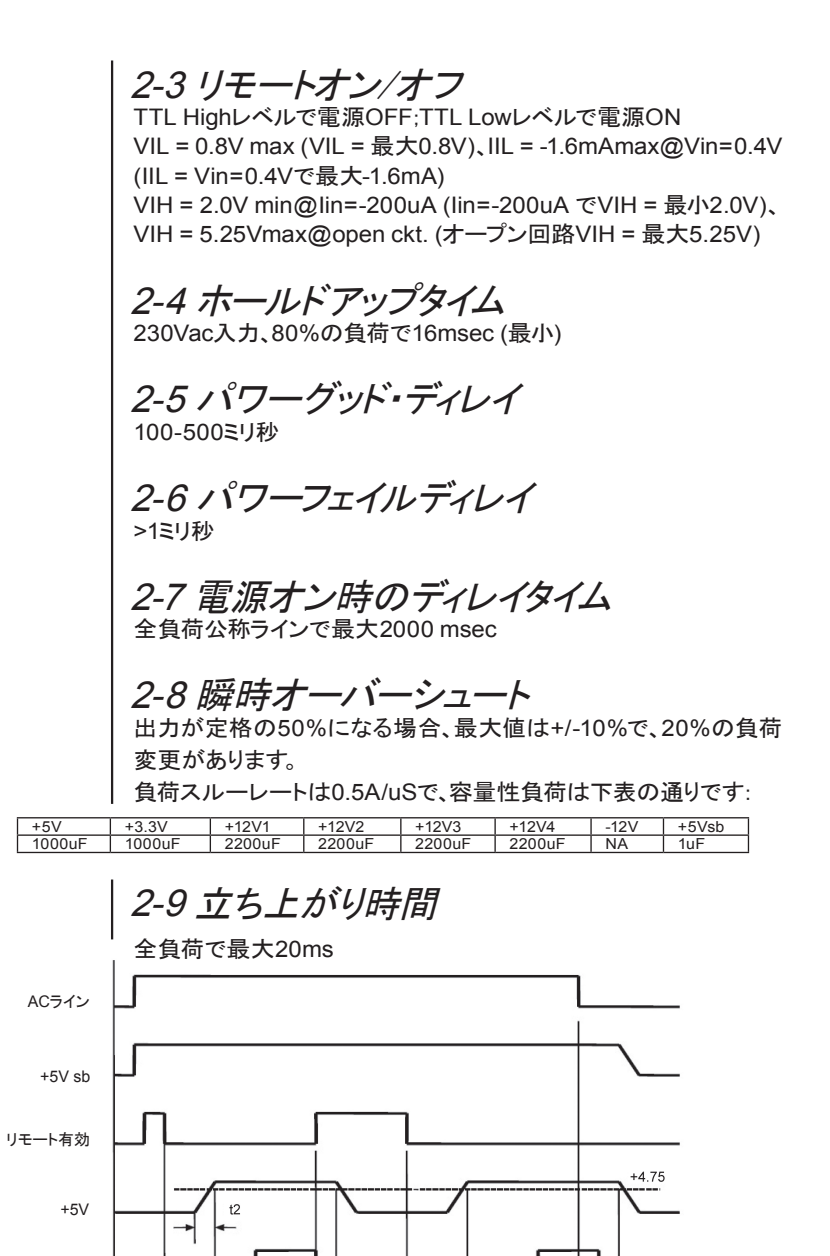

 $-14$  $-t5$ 

P. G.

 $t3$  $t1$ 

 $\sf{t}4$ 

 $t1$ 

 $t3$ 

t 1:起動時のディレイタイム t 2:立ち上がり時間 t 3:電源有効ディレイ t 4:電源有効ディレイ t 5:ホールドアップタイム

### 2-10 保護

OCP (過電流保護機能)、OVP (過電圧保護機能)、OTP (加熱保 護機能)およびショート保護機能がトリガーポイントを超えた場合、 メイン出力は強制停止します。メイン出力はDCのリモートon/offを 一旦offにしてから再びonにすることで、リセットされる可能性があり ます。もしくは、AC電源+5Vsb出力は故障状態が取り除かれた時 点で自動的に回復します。

#### 2-10-1.過電流保護機能

各出力電圧で240VAを超えないこと(12V以外) +12V1および+12V2出力では最 大 25A (GE-S800A-D1;GE-M800A-D1;GE-S680A-D1;GE-M680A-D1)

+12V3および+12V4出力では最 大3 8A (GE-S800A-D1;GE-M800A-D1;GE-S680A-D1;GE-M680A-D1)

#### 2-10-2.過電圧保護機能

- +3.3V出力で最大4.5V
- +5.0V出力で最大7.0V
- +12.0V出力で最大15.6V

#### 2-10-3.過小電圧保護機能

12V1および12V2出力で最小9.5V 12V3および12V4出力で最小9.5V +5V出力で最小4.1V

+3.3V出力で最小2.55V

#### 2-10-4.ショート保護機能

全出力についてアース保護

#### 2-10-5.加熱保護機能

電源装置には、100°Cで電源をシャットダウンする加 熱センサーが搭載されています。このような加熱状態 は、内部の過電流または冷却ファンの故障にて、起き 得ます。

#### 2-11 環境

2-11-1 動作温度

0°Cから+50°C

日本語

2-11-2 保存温度 -20°Cから+70°C 2-11-3 動作湿度 20%から90%、結露なきこと 2-11-4 保存湿度 5%から95%、結露なきこと 2-11-5 動作高度 0-10,000フィート 2-11-6 保存高度 0-50,000フィート 2-12 HI-POT保護(入/出力用絶縁) 2-12-1 主要入出力から二次入出力まで 3秒間3535 Vdc 2-12-2 絶縁抵抗 主要入出力からアースまで500Vdc、最小50M ohms 2-13 CE要件 2-13-1 伝導電磁妨害 - FCC:Class Bに準拠 - CISPR 22:Class Bに準拠 - BSMI:Class Bに準拠 2-13-2 安全標準 - CUL (UL60950)に準拠 - TUV (EN60950)に準拠 - CB (IEC 950)に準拠 - CEに準拠 - CCCに準拠 2-13-3 調波 - IEC 1000-3-2 Class Dに準拠 2-14 MTBF @25°C (demonstrated)-最小100000時間 2-15 寸法 150 x 160 x 86 mm (幅 x 奥行 x 高さ)

# 3.インストール手順

(新システムについては、直接第4節をご覧ください)

- 1. システムをオフにしてください。
- 2.元の電源から電源コードを抜いてください。
- 3.ケースのユーザーマニュアルの指示に従ってお使いのコン ピュータケースを開けてください。
- 4. 電源とマザーボードを接続しているすべての電源コネクタを抜 き、ケースファン、ハードドライブやフロッピーディスク等の周辺デ バイスも取り外してください。
- 5.コンピュータケースから既存の電源を取り外してください
- 6.Odin GT電源をシャーシーに設置し、ねじでしっかり固定します
- 7. 24ピンメイン電源コネクタを、さらに必要に応じて12V 4ピン/8ピ ン電源コネクタをマザーボードに接続してください。
- 8.必要に応じて12V CPU電源コネクタ(4ピン/8ピン)をマザーボー ドに接続してください
- 9.PCI-Expressの電源が必要な場合には、まず電源ユニットか らPCI-Express電源コネクタを接続してください。2枚以上のグ ラフィックカード(SLI、クロスファイヤー、クワッドSLI)をお使いの 場合には、スマートケーブルマネージメントPCI-Express電源 コネクタをご使用ください。注:使用法の詳細に関しては、PCI expressグラフィックカードのユーザーマニュアルをご参照くださ い。

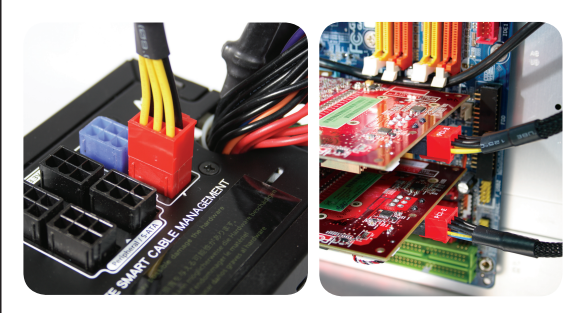

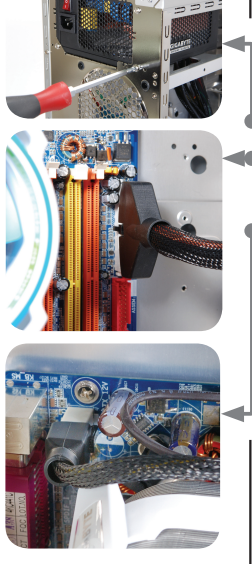

日本語

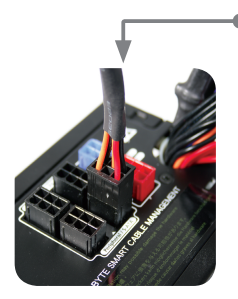

**14 | 1**3<br>12 | 11

 $\left(\begin{array}{cc} 1 & s_1 \\ s_2 & s_3 \end{array}\right)$ 

GIGABYTE SMART

10. 周辺デバイスの接続には、スマートケーブルマネージメントの 電源コネクタをご使用ください。

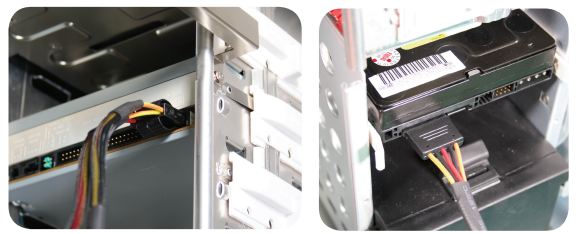

11. スマートケーブルマネージメントーファン速度コントロール用電源 コネクタでは、3ピンタイプのシステムファンを2台配線することが 可能です。これにより、Odin GT電源に装備されたファンの回転 速度を監視、コントロールすることができます(Odin GTのみ)。 ご注意:CPUファンには接続しないでください。

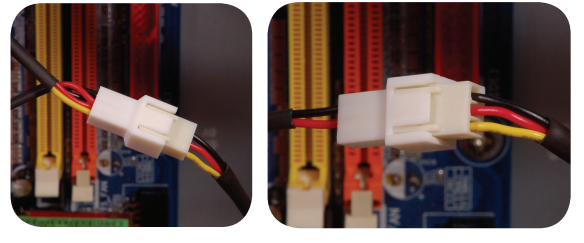

12. スマートケーブルマネージメントー熱センサーケーブルを接続 し、熱テープを使用して温度変化を監視したい場所の表面に 熱センサーを装着してください。熱テープには絶縁特性があ り、高熱環境で使用することができます。ご注意:熱センサー をCPUと冷却装置の間に設置しないでください。熱センサーと CPUを損傷する恐れがあります。(Odin GTシリーズのみ)

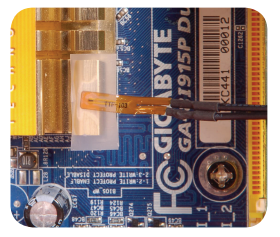

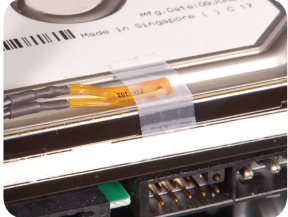

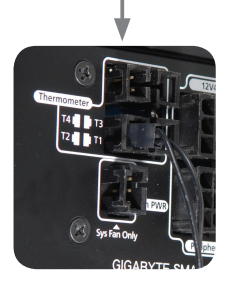

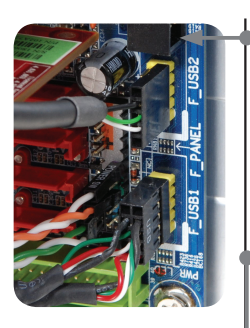

13. ソフトウェアコントロール機能を有効にするには、USBコネク タを電源とマザーボードに接続します。マザーボードにUSBコ ネクタが装備されていない場合には、USB変換機を使用して マザーボードの後部に接続するか、またはアッドオンカードの USB I/Oポートを使用してください。(Odin GTシリーズのみ)

USBコネクタを後部のUSB I/Oポートに接続する際は、パッケージ に含まれている変換機をご使用ください。変換機は後部スロットを 通して後部のUSBポートに接続します。(Odin GTシリーズのみ)

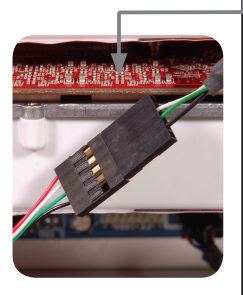

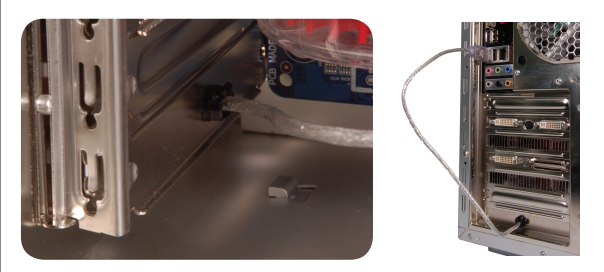

14. インストール後、電源コードをOdin GT電源ユニットに接続して ください。これでOdinシリーズ電源の高性能を体験していただ く準備ができました。(Odin GTシリーズのみ)

4.パワーチューナーのイ ンストール手順(Odin GTシリーズのみ) システムを初めて起動する際、Windowsが新しいハードウェアを認 識したことを通知してきます。Odin GT電源にはドライバーは必要 ありません。 ソフトウェアコントロール機能を有効にするために、電源管理ソフト ウェア"パワーチューナー"をシステムにインストールし、ハードウェ アの機能を監視、調整します。 1. システムを起動します。 2.ODDにCDを挿入すると、インストールが自動的に開始されます。 開始されない場合には、ODDフォルダを開き、setup.exeファイ ルをダブルクリックして手動でインストールします。 3.指示に順を追って従い、パワーチューナーをシステムにインス トールします。 4.インストールが完了すると、パワーチューナーのウィンドウが左の ように表示されます。 5.システムの起動とともにパワーチューナーも自動的に起動され なければなりません。そうでない場合には、デスクトップ上の"パ ワーチューナー"のロゴをダブルクリックするか、またはメニュー の"パワーチューナー"を選択して起動させます。パソコンの起動 時に自動的に起動されるように、メニューの"起動"フォルダにリ ンクをコピーします。 **Gigabyte**  $\triangleright$  **For** Power Tuner  $\triangleright$ **G.** Power Tuner Uninstall Power Tuner Power Tuner

日本語

6.パワーチューナーのメイン画面

下の写真はパワーチューナーのウィンドウです。すべての機能を マウスクリックでコントロールすることができます。

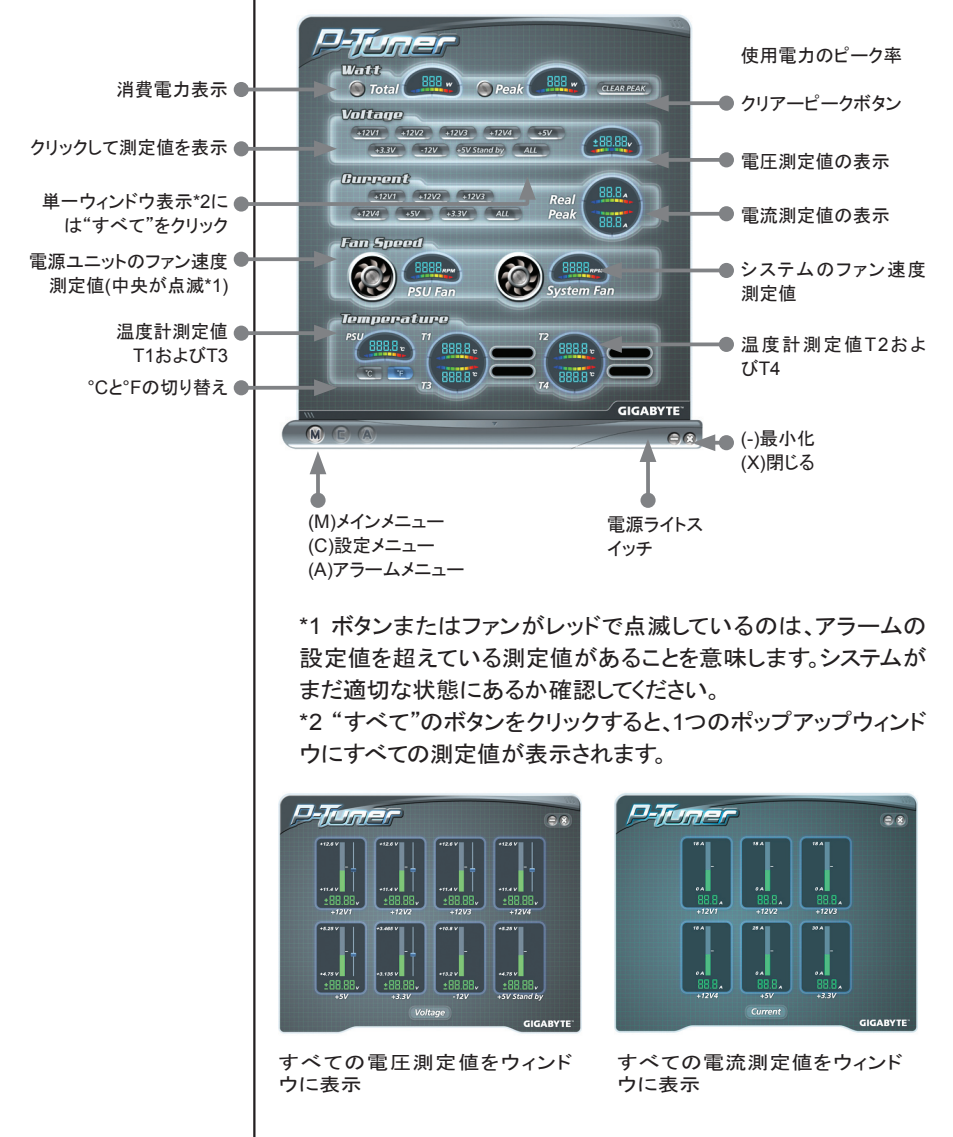

#### 7. パワーチューナーの電圧画面

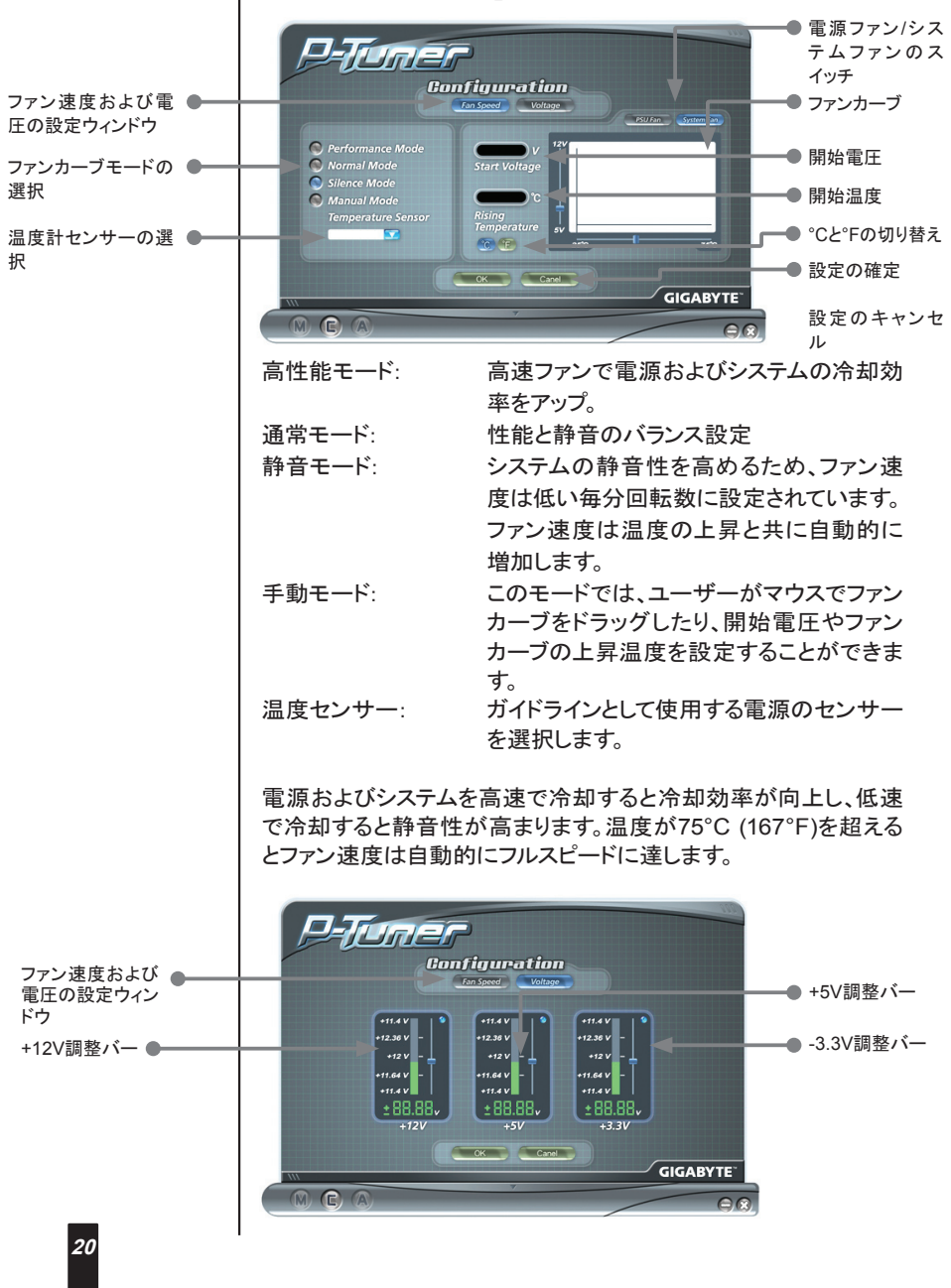

インテル仕様を超えて電圧を設定しないでください。システムが保 護モードに入ってしまう可能性があります。

(本パワーチューナーのご使用では、電源電圧をインテル仕様範囲 内でのみ調節することが可能です。電圧設定の調節は安全に行え ます。)

8.パワーチューナーのアラーム:ワット

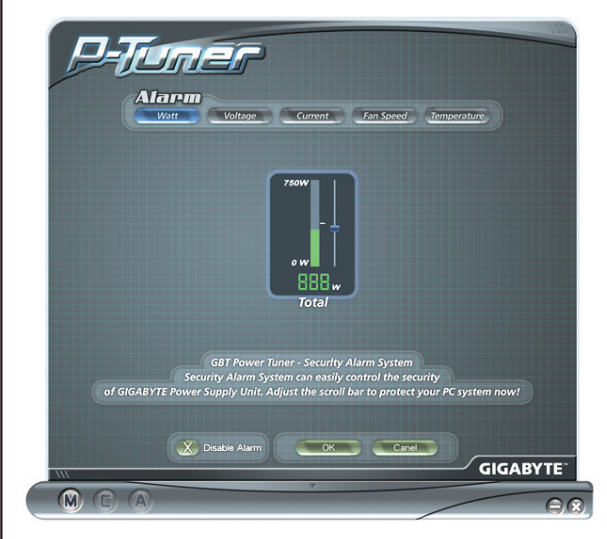

#### 9.パワーチューナーのアラーム:電圧

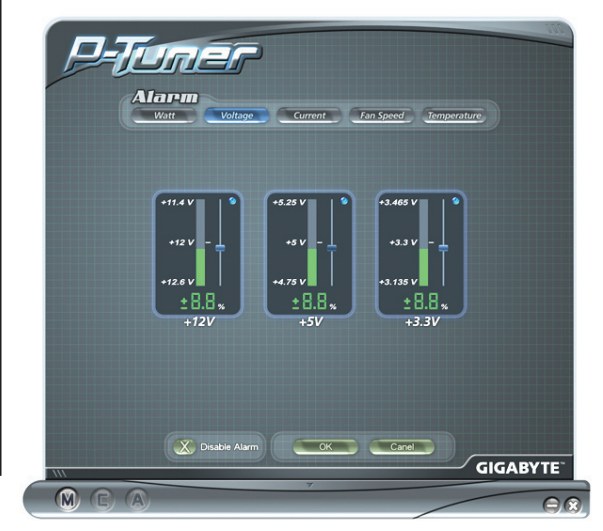

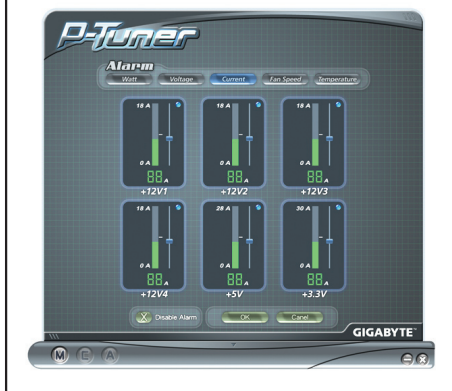

11. パワーチューナーのファン速度アラーム

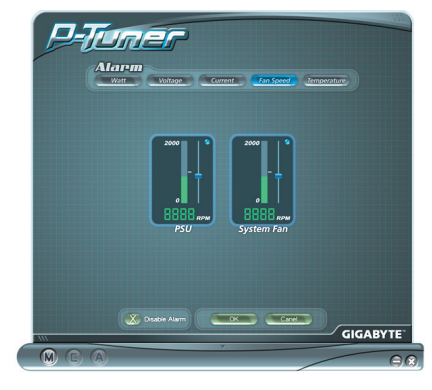

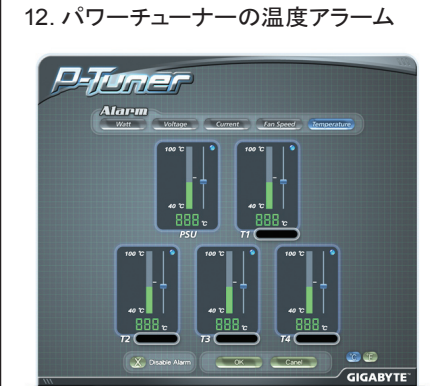

 $\overline{a}$ 

 $\bullet$ 

**22**

日本語

注:

- 1. プログラムが機能しなくなった場合には、直ちにプログラムを閉じ て再起動してください。
- 2.設定にエラーがある場合には、通常過電圧保護または過小電 圧保護により起動障害が発生します。従って、ハードウェアの保 護のためシステムは起動しません。システムリカバリーは以下の 手順に従って行ってください。

a.AC電源コードを抜きます。

- b.電源とマザーボードを接続しているすべての電源コネクタ を抜き、ケースファン、ハードドライブやフロッピーディスク等 の周辺デバイスも取り外してください。
- c. 電源を他のコンピュータに接続する際はUSB変換キットを 使用します。次にパワーチューナーをインストールします。
- d.下の図のようにコネクタを短絡するか、あるいはODIN GT 電源ユニットのジャンプスタートキットを使用してODIN GT 電源を起動させます。

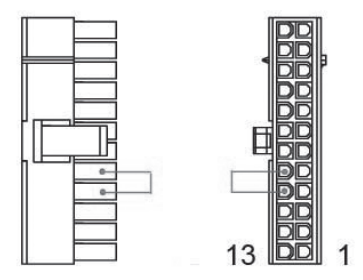

- e.Odin GT電源を他のコンピュータに接続する際はUSB変 換機を使用します。
- f. USBケーブルが接続されているコンピュータにパワー チューナーをインストールします。
- g.電源コードをOdin GT電源に接続します。
- h.ここでOdin GT電源は自動的に起動するはずです。
- i. Odin GT電源の再調節にはパワーチューナーを使用しま す。
- j. ここで手順を見直します。Odin GT電源はシステムを起動さ せることができるはずです。